<span id="page-0-5"></span>**collect levelsof —** List levels of a dimension

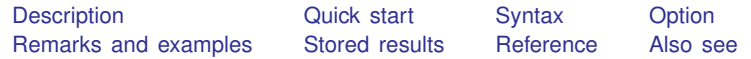

### <span id="page-0-0"></span>**Description**

<span id="page-0-1"></span>collect levelsof lists the levels of a dimension in a collection.

# **Quick start**

List the levels of dimension dim1 in the current collection collect levelsof dim1

<span id="page-0-2"></span>List the levels of dimension dim2 in the collection c2 collect levelsof dim2, name(c2)

# **Syntax**

collect <u>levels</u>of dim  $\lceil$ , name(*cname*)]

<span id="page-0-3"></span>where *dim* is a dimension in the collection and *cname* is the name of a collection.

# **Option**

<span id="page-0-4"></span>name(*cname*) specifies the collection for which dimension levels are to be listed. If this option is not specified, the levels of the specified dimension will be listed for the current collection.

#### **Remarks and examples [stata.com](http://stata.com)**

collect levelsof lists the levels of the specified [dimension.](https://www.stata.com/manuals/tablesglossary.pdf#tablesGlossarytags)

Exploring dimension levels is often helpful in the process of table building because many collect subcommands take levels of dimensions as arguments. For example, the list provided by collect levelsof can be useful when arranging values in the collection into a table by using [collect](https://www.stata.com/manuals/tablescollectlayout.pdf#tablescollectlayout) [layout](https://www.stata.com/manuals/tablescollectlayout.pdf#tablescollectlayout). If you wish to report only a subset of the results that were collected, you can list the desired levels in collect layout, and you can first determine the names of those levels from the results of collect levelsof.

#### <span id="page-1-0"></span>**Stored results**

collect levelsof stores the following in s():

Macros s(collection) name of collection<br>s(dimname) specified dimension specified dimension s(levels) list of levels for the specified dimension

#### <span id="page-1-1"></span>**Reference**

<span id="page-1-2"></span>Huber, C. 2021. Customizable tables in Stata 17, part 2: The new collect command. The Stata Blog: Not Elsewhere Classified. [https://blog.stata.com/2021/06/07/customizable-tables-in-stata-17-part-2-the-new-collect-command/.](https://blog.stata.com/2021/06/07/customizable-tables-in-stata-17-part-2-the-new-collect-command/)

#### **Also see**

[TABLES] [collect label](https://www.stata.com/manuals/tablescollectlabel.pdf#tablescollectlabel) — Manage custom labels in a collection

[TABLES] [collect dims](https://www.stata.com/manuals/tablescollectdims.pdf#tablescollectdims) — List dimensions in a collection

Stata, Stata Press, and Mata are registered trademarks of StataCorp LLC. Stata and Stata Press are registered trademarks with the World Intellectual Property Organization of the United Nations. StataNow and NetCourseNow are trademarks of StataCorp LLC. Other brand and product names are registered trademarks or trademarks of their respective companies. Copyright © 1985-2023 StataCorp LLC, College Station, TX, USA. All rights reserved.

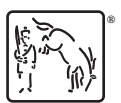

For suggested citations, see the FAQ on [citing Stata documentation](https://www.stata.com/support/faqs/resources/citing-software-documentation-faqs/).